## **Anleitung bei grossen Datenmengen**

Die maximale Grösse der Daten, die an die DLZ übermittelt werden können, beträgt 25 MB. Obwohl diese Größe begrenzt ist, kann eine 25 MB grosse PDF-Datei mehrere hundert Seiten enthalten. Wenn möglich, sollten PDF-Dokumente direkt auf Ihrem Computersystem erzeugt werden können, ohne eine Scanaktion durchlaufen zu müssen.

Sollten dennoch Dokumente gescannt werden müssen, beachten Sie bitte die folgenden Empfehlungen, damit die Größe der erzeugten Dateien optimiert wird und die maximale Grösse von 25 MB nicht überschreitet:

## **Mögliche Lösungen**

- 1. Direkt auf den Scanner oder Multifunktionsdrucker einwirken die beste Lösung! Verringern Sie beim Scannen Ihres Dokuments die Auflösung und scannen Sie in "Graustufen" statt in Farbe. Einige Scanner verfügen über einen "Kompaktmodus", mit dem Sie die Größe von PDF-Dokumenten begrenzen können.
- 2. Exportieren Sie Ihr Dokument erneut in ein verkleinertes PDF-Format.
	- 2.1 Unter Windows 10 Mit dem Drucker "Microsoft Print to PDF" können Sie Ihr Dokument in eine andere, kleinere PDF-Datei exportieren.

2.2 Unter macOS Speichern Sie Ihr PDF-Dokument mit der Option "Reduce file size".

- 3. Verwenden Sie ein PDF-Optimierungsprogramm.
- 4. Verwenden Sie andere im Internet verfügbare Lösungen. Führen Sie eine Suche mithilfe von Schlüsselwörtern wie "Wie kann ich die Grösse einer PDF-Datei verringern" durch.
	- 4.1 Eine Online-Website nutzen
	- 4.2 Ein Konvertierungsprogramm nutzen

Verschiedene PDF-Konvertierungsprogramme ermöglichen es, einen PDF-Drucker zu installieren, um seine Eigenschaften (Auflösung, Farbe usw.) zu ändern.

## **Wie wird es gemacht:**

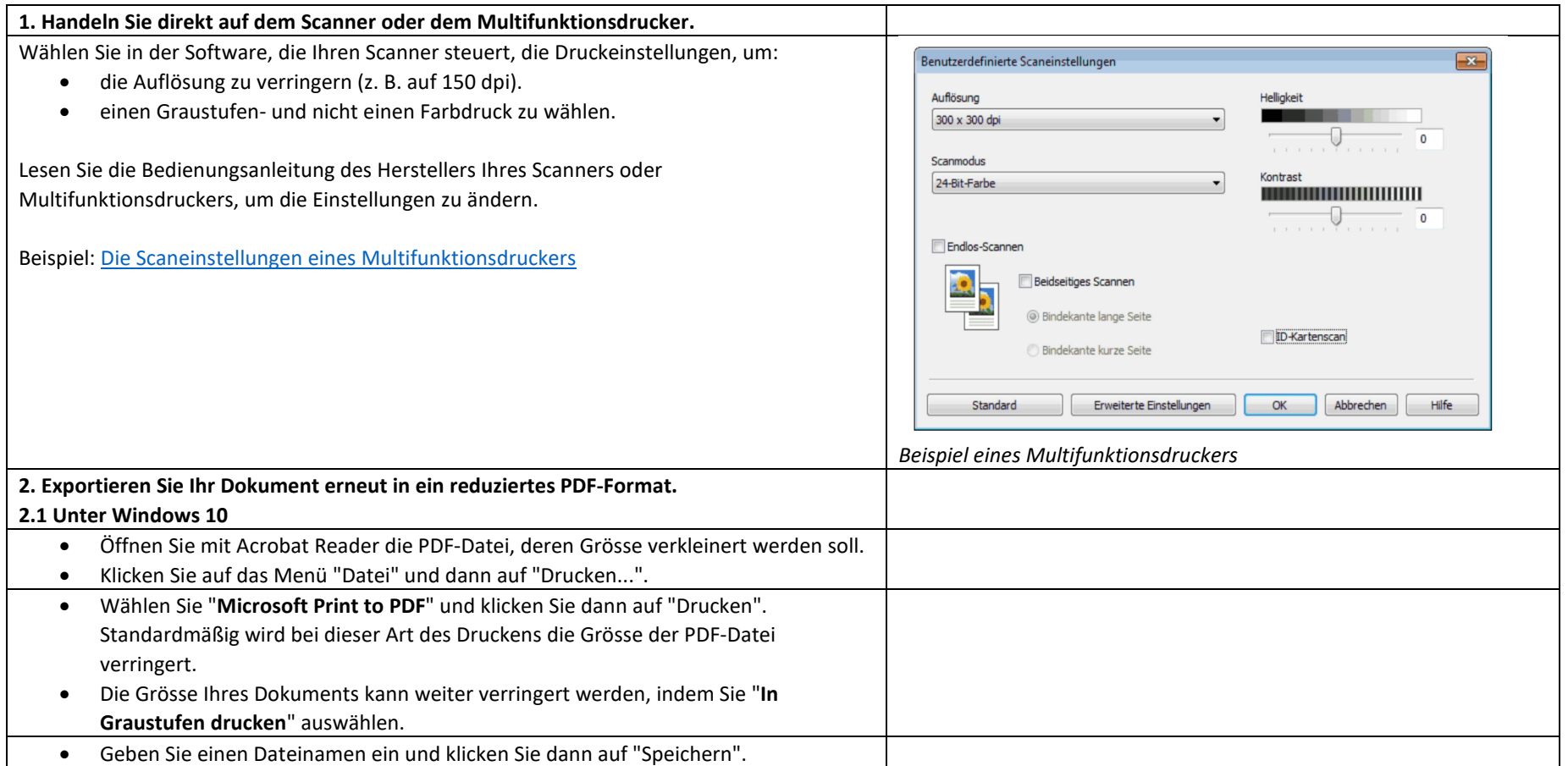

Sollten Sie trotz Beachtung dieser Hinweise die maximale Grösse von 25 MB nicht einhalten können, müssen Sie sich mit Ihrem Ansprechpartner beim ASTRA in Verbindung setzen, damit er Ihnen eine Einladung zum Dateitransfer über den Dienst [www.filetransfer.admin.ch](http://www.filetransfer.admin.ch/) ausstellt.